## **PREGUNTAS DE FALSO Y VERDADERO CON IMÁGENES Y TIEMPO**

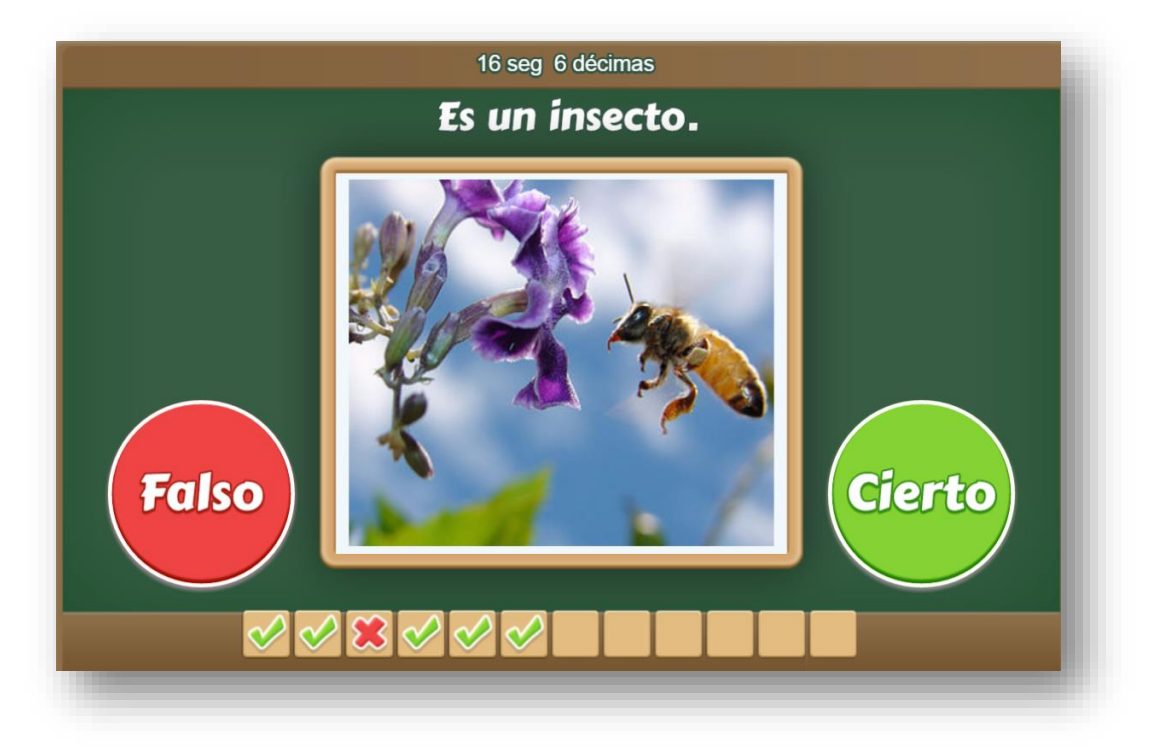

Actividad similar a la anterior, en las que se cambia el texto por imágenes.

El diseño de la plantilla se hizo adaptando una actividad de evaluación de los objetos del proyecto @prende.mx, publicado en la Red Educativa Digital Descartes [\(http://proyectodescartes.org/AprendeMX/index.htm\)](http://proyectodescartes.org/AprendeMX/index.htm).

La plantilla es configurable, interviniendo sólo el archivo indexb.html, así:

**Escala de evaluación.** Existe la posibilidad de cambiar la nota máxima en el siguiente script (para el ejemplo es cinco):

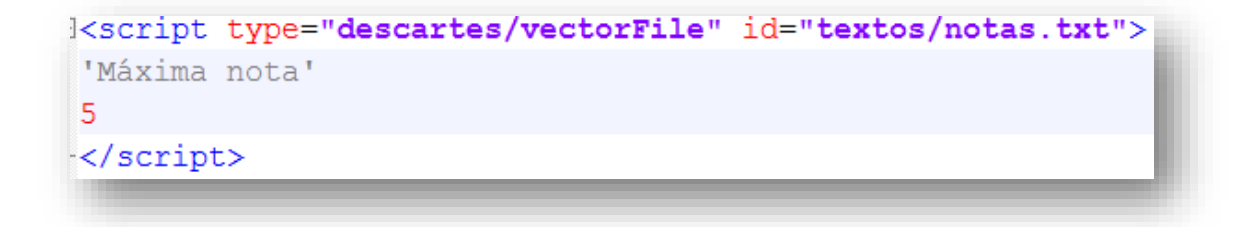

**Tamaño del banco de palabras**. Podemos incluir el número de palabras que queramos. Lo importante es que tengamos igual número de palabras, tanto para respuestas positivas (Verdadero), como negativas (Falso), e igual número de imágenes en formato png. En nuestro ejemplo son 15.

```
|<script type="descartes/vectorFile" id="textos/DIM.txt">
'Escribe el tamaño del banco de preguntas '
15
</script>
```
**Número de preguntas**. Este número debe ser igual o inferior al del banco de preguntas, para el ejemplo son 12.

```
Kscript type="descartes/vectorFile" id="textos/NPR.txt">
'Escribe el número de preguntas a realizar, debe ser menor o igual al tamaño del
banco<sup>1</sup>
12
</script>
```
**Respuestas e imágenes verdaderas**. En este <script> escribimos los enunciados verdaderos, 15 para el ejemplo, que deben ser correspondientes lógicamente con las imágenes que guardaremos en la carpeta **imagenes**. Observemos la tabla, la primera respuesta 'Es un arácnido' corresponde a la imagen 1.png, la tercera 'Los escorpiones son arácnidos' corresponde a la imagen 3.png ¡Es importante conservar este orden!

```
<script type="descartes/
'Es un arácnido.'
'Es un arácnido.'
'Los escorpiones son ará
'Todo animal de ocho pat.
'El ácaro es un arácnido
                                                       6.png
'Es un arácnido.'
'Es un arácnido.'
'Es un arácnido.'
                                  7.png
                                             8.png
                                                       9.png
'Es un insecto.'
'Es un insecto.'
'Todo animal de seis pat
'Es un insecto.'
                                            11.png
                                                       12.png
'Es un insecto.'
'Es un insecto.'
'Es un insecto.'
                                  13.png
                                            14.png
                                                      15.png
\langle/script>
```
**Respuestas falsas**. En este <script> escribimos los enunciados falsos, 15 para el ejemplo que, obviamente, deben ser no correspondientes con las imágenes. Una manera simple sería escribir las respuestas verdaderas en forma negativa, por ejemplo, en lugar de 'Es una arácnido', escribimos 'No es un arácnido'. Otra forma, menos simplista, sería 'Es un arácnido, pues tiene seis patas', pero todo queda a la creatividad de cada uno de nosotros.

```
<script type="descar
'Es un insecto, pues
'Es un insecto.'
'Es un insecto.'
'Es un insecto.'
'Es un insecto.'
'Es un insecto.'
'Es un insecto.'
'Es un insecto.'
'Es un arácnido.'
'Es un arácnido.'
'Es un arácnido, pue
'Es un arácnido.'
'Es un arácnido.'
'Es un arácnido.'
'Es un arácnido.'
</script>
```
**¡Eso es todo!**